## File:Utiliser une centrifugeuse Step 07.jpg

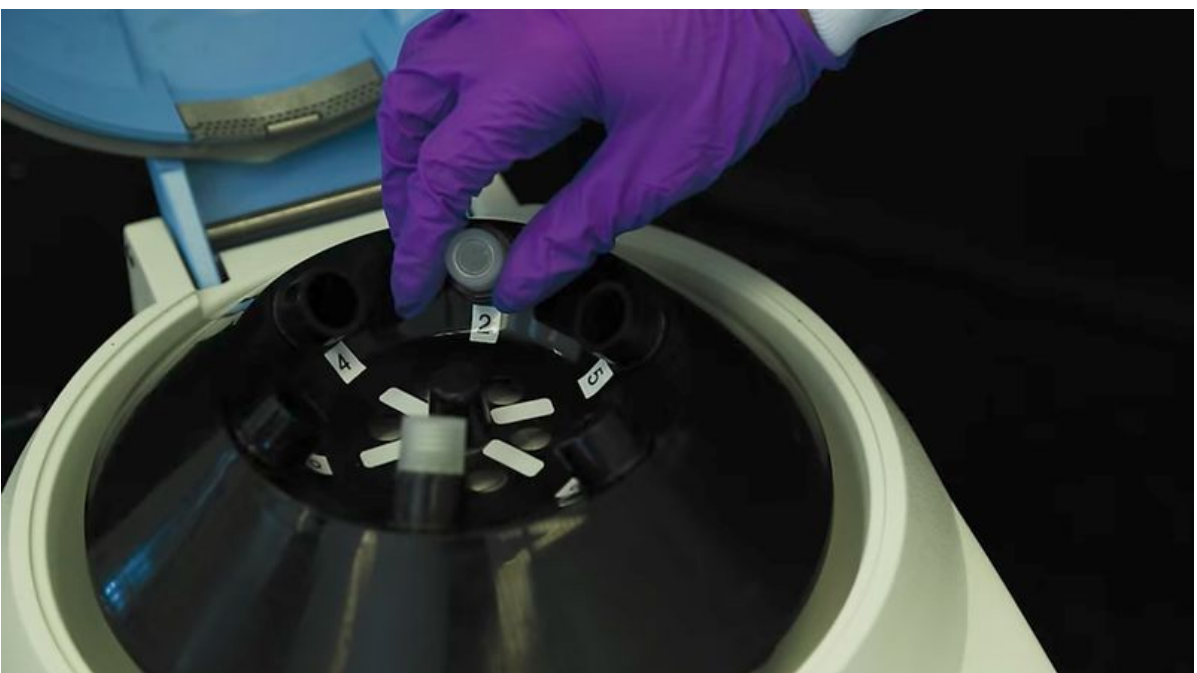

Size of this preview: 800 × 446 [pixels](https://demo.dokit.io/images/thumb/4/44/Utiliser_une_centrifugeuse_Step_07.jpg/800px-Utiliser_une_centrifugeuse_Step_07.jpg).

[Original](https://demo.dokit.io/images/4/44/Utiliser_une_centrifugeuse_Step_07.jpg) file (1,000 × 558 pixels, file size: 151 KB, MIME type: image/jpeg) Fichier téléversé avec MsUpload on [Spécial:AjouterDonnées/Tutoriel/Utiliser\\_une\\_centrifugeuse](https://demo.dokit.io/w/index.php?title=Sp%25C3%25A9cial:AjouterDonn%25C3%25A9es/Tutoriel/Utiliser_une_centrifugeuse&action=edit&redlink=1)

## File history

Click on a date/time to view the file as it appeared at that time.

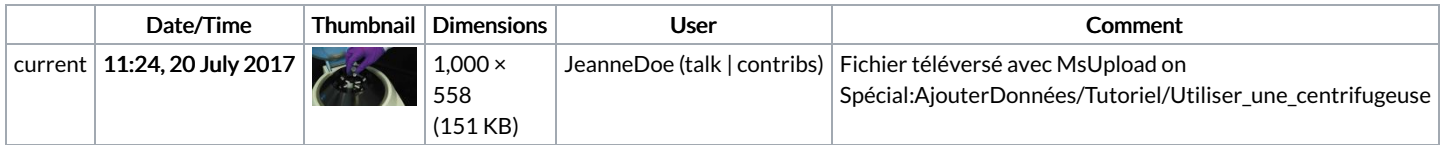

You cannot overwrite this file.

## File usage

The following 5 pages link to this file:

Utiliser une [centrifugeuse](https://demo.dokit.io/wiki/Utiliser_une_centrifugeuse) Utiliser une [centrifugeuse/de](https://demo.dokit.io/wiki/Utiliser_une_centrifugeuse/de) Utiliser une [centrifugeuse/en](https://demo.dokit.io/wiki/Utiliser_une_centrifugeuse/en) Utiliser une [centrifugeuse/es](https://demo.dokit.io/wiki/Utiliser_une_centrifugeuse/es) Utiliser une [centrifugeuse/fr](https://demo.dokit.io/wiki/Utiliser_une_centrifugeuse/fr)

## Metadata

This file contains additional information, probably added from the digital camera or scanner used to create or digitize it. If the file has been modified from its original state, some details may not fully reflect the modified file.

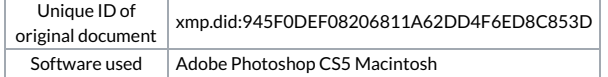